# **How to create a new Phantom wallet**

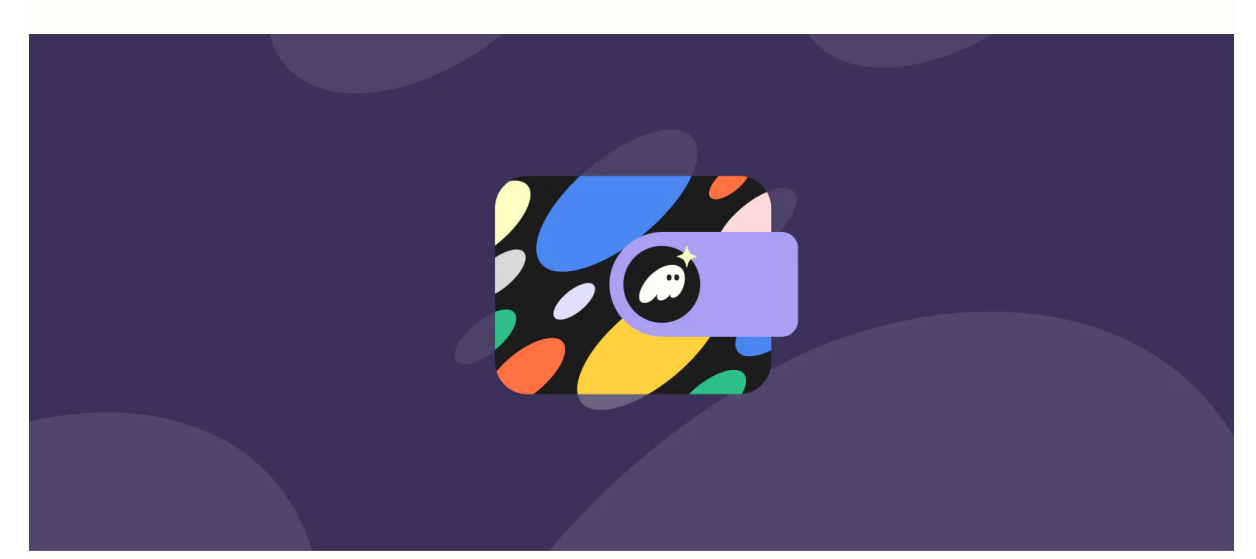

### Download Phantom for Mobile

Phantom is for both iOS and Android devices so you can access your crypto, NFTs, and apps while on-the-go.

**Step 1:** Visit **<https://phantom.app/download>** and select the app store that matches your device (iOS/Android). Clicking the links on our official page will ensure that you will be directed to the OFFICIAL Phantom application in your app store.

**Step 2:** Follow the steps to download and install the application on your device.

**Step 3:** After installing, open the app and you should see the Phantom onboarding screens to set up a new wallet.

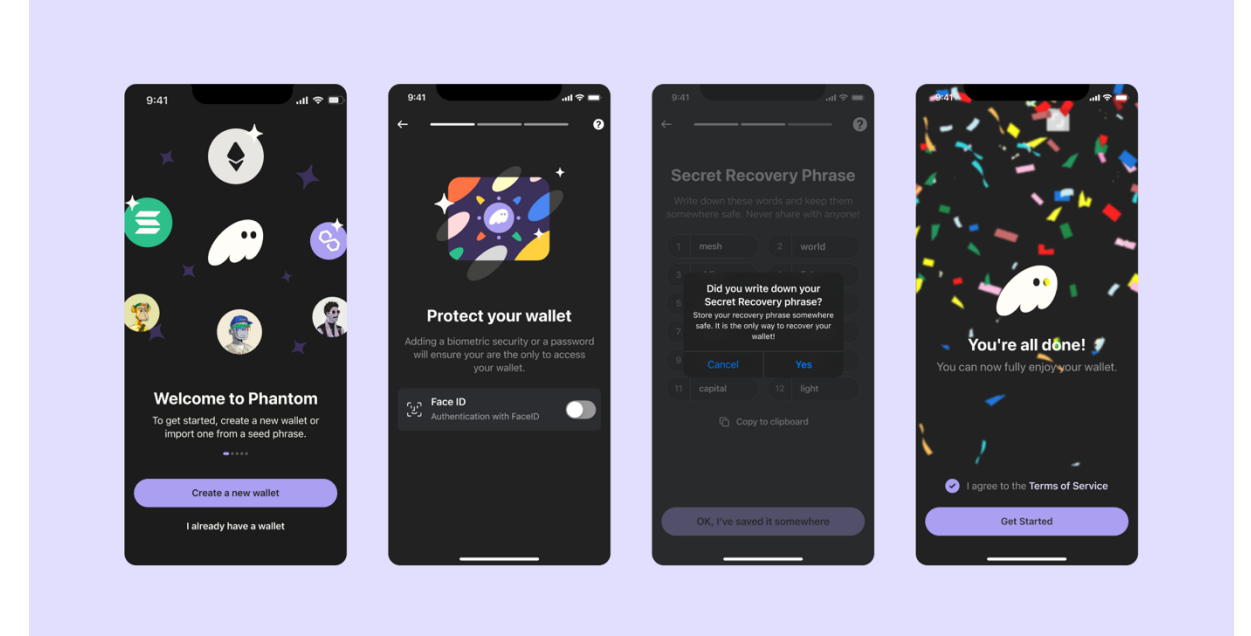

## Setting up Phantom for Mobile

#### New mobile users:

#### **Step 1:** Select "**Create New Wallet**"

**Step 2: Enable biometric security** at the "Protect your Wallet"

\*\*\*\*screen and click **"Next"**. *This secures your wallet using a fingerprint or facial recognition to ensure you are the only one that can access it. We strongly recommend turning this feature on.*

**Step 3:** You will be presented with your "Secret Recovery Phrase **(aka 'seed phrase)."** Be sure to store your Secret Recovery Phrase in a safe and secure location!

**Your Secret Recovery Phrase is the MOST important part of your new wallet:**

- Whoever has access to your Secret Recovery Phrase will have access to the wallet's funds.
- If you lose your Secret Recovery Phrase, you will lose access to your wallet and its funds.
- We at Phantom never have access to your Secret Recovery Phrase.
- Phantom team members will never ask you for your Secret Recovery Phrase.
- Your Secret Recovery Phrase is **the only** way to recover your wallet

**Step 4:** After saving your wallet password and securing your Secret Recovery Phrase, select "Continue" to proceed.

#### Existing mobile users:

**Step 1:** Click on **"I already have a wallet"**

**Step 2:** Enable biometric authentication (if applicable)

**Step 3:** Enter your **Secret Recovery Phrase** to restore your wallets. **Step 4:** Click on "Get Started" to start using Phantom

Remember, whether you create a new wallet or import an existing wallet, always be sure to store your "**Secret Recovery Phrase**" (aka Seed Phrase) in a safe and secure location. It is the only way to recover your wallet.

*Note: You can enable notifications to get instant updates about your wallet activity. These can also be customized in the Phantom app Settings > Notifications.*